# **VPN SSL Linux**

**Installation**

```
Une fois le fichier d'installation téléchargé :
```

```
cd le_dossier_dans_lequel_se_trouve_le fichier_téléchargé
tar -zxvf anyconnect-linux64-4.9.01095-predeploy-k9.tar.gz
cd anyconnect-linux64-4.9.01095
cd vpn
sudo ./vpn_install.sh
```
Mettre les deux commandes suivantes dans votre fichier de démarrage : par exemple ~/.bashrc

```
# alias vpn='/opt/cisco/anyconnect/bin/vpn'
# alias vpnui='/opt/cisco/anyconnect/bin/vpnui'
```
## **Utilisation en lignes de commande**

Connexion :

# vpn

```
 vpn> connect open.unice.fr
 username : votre_login@votreVPN
 password : votre_password
```

```
 >> notice : Connected to open.unice.fr
 >> state : Connected
```
vpn> quit

```
 quit
 goodbye...
 >> note : VPN connection is still active
```
#### Vous êtes connecté au VPN "votreVPN"

Déconnexion :

# vpn

vpn> disconnect

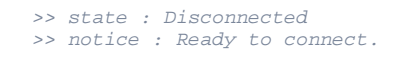

### **Utilisation sous X11**

Connexion :

# vpnui &

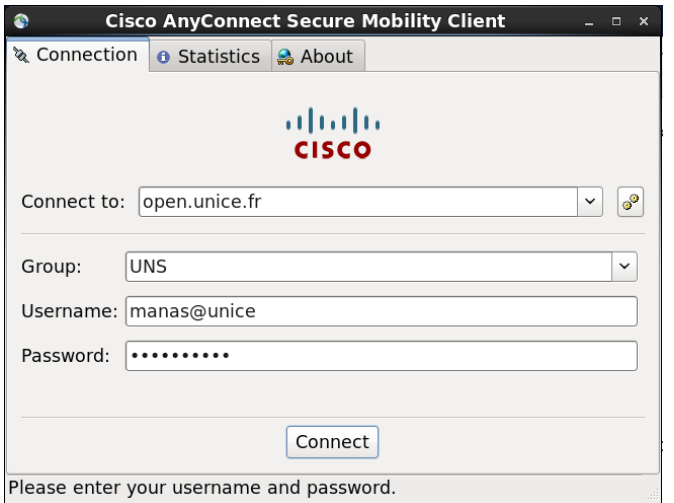

# **Cisco AnyConnect<br>Secure Mobility Client**

 $\times$ 

Connected

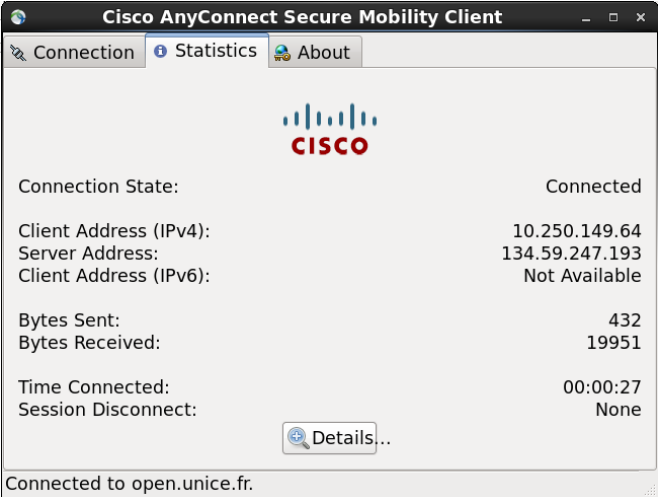

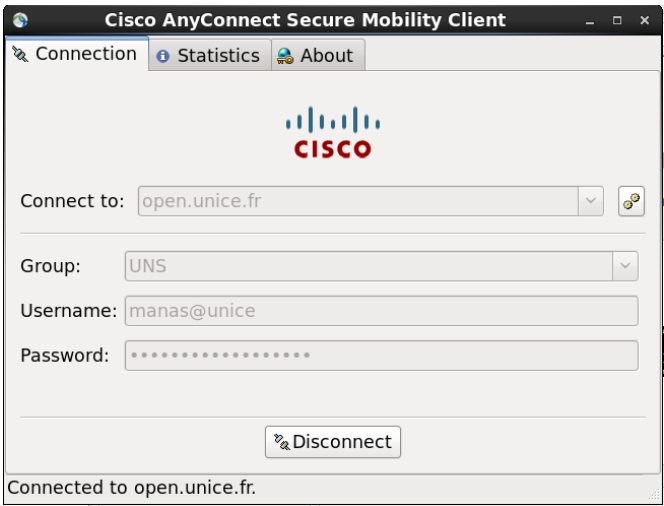